w <sup>A</sup> **---------------------------------------- MS·DOS Ghimmi faiv (dammi il cinque)** *«Give* me *five», dammi il cinque, stringimi la mano per concludere un affare* o *perché*

*voglio complimentarmi con te. Stavolta il cinque c'entra in ogni caso: sia per* i *complimenti di essere giunto indenne alla 32ima puntata che per la tornata di cinque, soli, programmi shareware piuttosto che public domain. Mentre scrivo da poco* si è *spenta l'eco dello scoppio delle due bombe di Roma* e *non essendo avvezzo a partecipare alle manifestazioni di piazza, voglio ora confermare il*

*mio personale impegno* e *deplorazione a simili fatti, anche* se mi *sembra di aver già visto questo film*

*di Paolo Ciardelli*

# **Dialog Design Version 1.0**

Dialog Design è una di quelle utility fatte su misura per chi deve scrivere un programma con l'ausilio del compilatore Turbo Pascal della Borland e la sua libreria ad oggetti Turbo Vision.

Tramite questo programma potrete realizzare con semplicità, con l'utilizzo del mouse, le vostre finestre di dialogo con gli utenti aggiungendo al loro interno linee di input. bottoni, testo e tutto ciò che desideriate.

Potrete ovviamente spostare i vari oggetti all'interno della finestra di dialogo, cambiarne l'ordine di selezione, cambiare la grandezza della finestra di dialogo stessa oppure spostarla dove vorrete.

Una volta terminato l'edit della finestra potrete salvarla in forma di sorgente, da includere direttamente all'interno del vostro programma, oppure come file di risorse. Il programma ha tre modalità di funzionamento: Modalità Design che permette l'editing della finestra di dialogo e degli oggetti contenuti al suo interno; il fondo di questa finestra è in un colore differente da quello delle normali finestre di TV cosa aiuta a non confondersi. Modalità Test utilizzata per testare la finestra realizzata; la finestra apparirà come è realmente, e potrete testare i vari bottoni o linee di input. Modalità Ordering che serve a cambiare l'ordine con cui i vari oggetti all'interno della finestra vengono selezionati tramite il tasto TAB; questa funzione è utile soprattutto quando si deve inserire un oggetto di cui ci si era dimenticati all'interno della finestra.

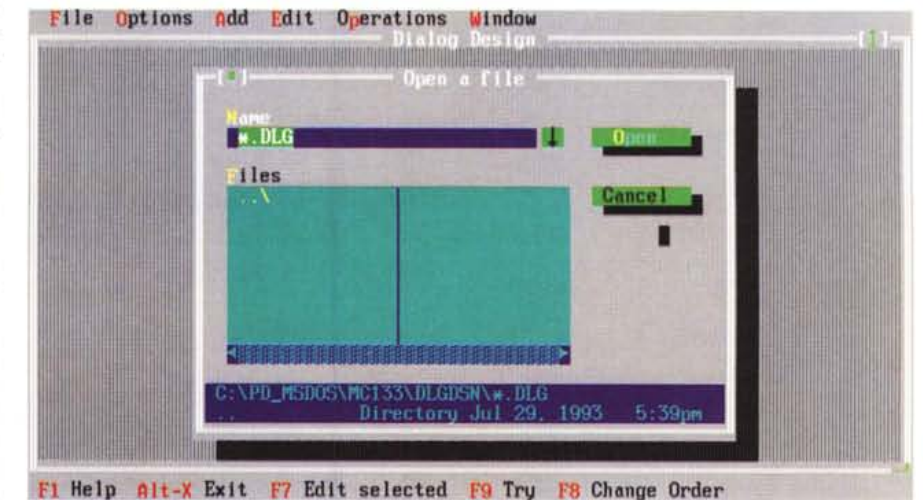

MS-DOS

#### **TABOO**

*Autore Massimo Morse/li*

TABOO significa Telephone And Birthday Overall Organizer ed ha come scopo principale quello di ricordare le date dei compleanni dei conoscenti e delle principali ricorrenze come le feste o gli anniversari.

Si appoggia fondamentalmente su un archivio anagrafico con i dati dei conoscenti, informazioni generali come l'indirizzo, il numero di telefono e la data di nascita; per ogni persona è possibile inoltre associare una fotografia digitalizzata e delle note personali, salvaguardabili eventualmente da occhi indiscreti tramite una password.

Le persone archiviate possono essere inoltre classificate in categorie definite dall'utente, in modo da potere selezionare solo le persone appartenenti a una o più categorie piuttosto che altre. Un ulteriore archivio provvede a tenere nota delle ricorrenze periodiche, come per esempio il patrono del paese o l'an-

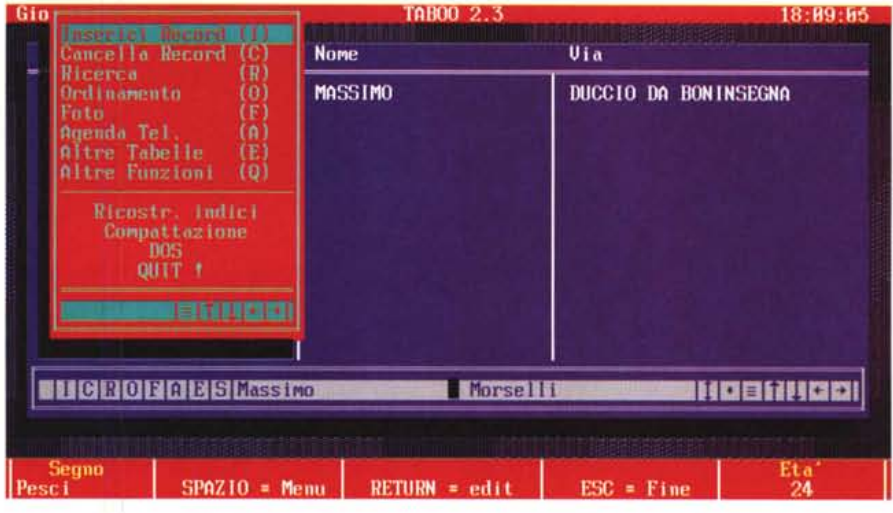

niversario di matrimonio. Il programma può essere lanciato automaticamente all'accensione del computer con particolari parametri che lo informano di controllare se ci sono delle date importanti, nel caso segnalarle, ed uscire. È presente anche un completo archivio con i Codici d'Avviamento Postale dei vari comuni italiani per semplificarne l'inserimento.

# **DoubleTake Professional**

DoubleTake è un'utility di confronto dei file per cercare le differenze esistenti al loro interno, ed è utile soprattutto per cercare la lista di cambiamenti tra due versioni. Durante la ricerca lo schermo è diviso in due parti della stessa dimensione in cui si trovano i due file. La ricerca delle differenze parte dalla posizione del cursore sui due file e si ferma quando trova una differenza; configurando il programma si possono ignorare alcuni caratteri come gli spazi o le tabulazioni in modo che non influiscano sulla ricerca; la parte differente si può cercare nelle parti successive di file allineate ed uguali; si può cercare una stringa in uno od entrambi i file; si può tagliare una parte del file per salvarla su disco.

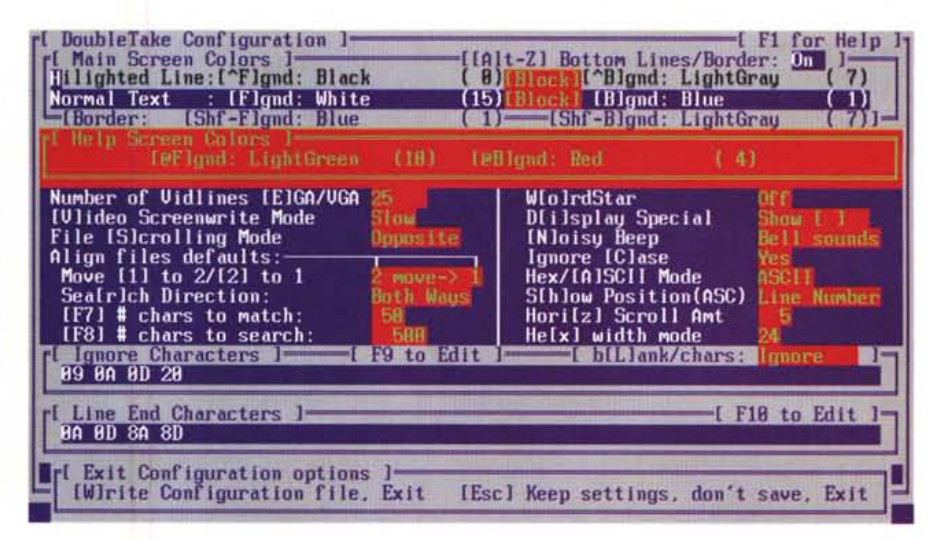

# **Robocomm4.2**

Robocomm è un ambiente di comunicazione integrato che permette all'utente di creare una lista di operazioni di eseguire una volta chiamata una BBS che utilizzi come programma di comunicazione PCBoard o Wildcat. Tra le operazioni permesse da Robocomm c'è la trasmissione e la ricezione di pacchetti di posta che include la gestione di una grande varietà di offline reader (Robocomm rinominerà automaticamente i nuovi pacchetti arrivati e cancellerà quelli vecchi in modo da mantenerne in tutto 10 ad ogni chiamata); esegue lo scan per i nuovi file a partire da una qualsiasi data permettendovi di scegliere anche il nome della conferenza, aggiungendo questi nuovi file ad una lista file interna mantenuta da Robocomm per permettere un semplice selezione successiva per effettuare il download; possibilità di uploadare e downloadare dei file durante una sessione di lavoro, selezionandoli con una semplice interfaccia Point&Shoot; utilizza il vostro antivirus preferito per eseguire lo scan dei virus immediatamente dopo aver downloadato dei file ed inse-

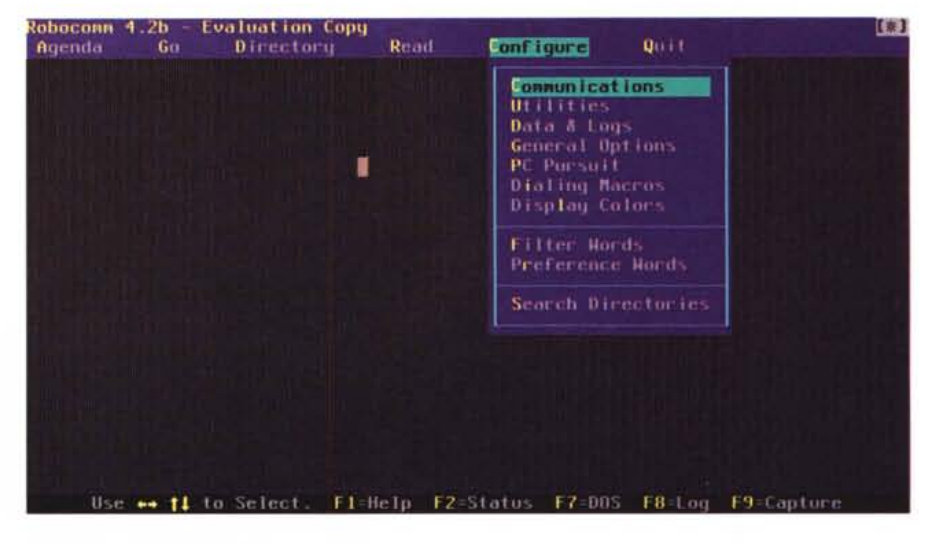

risce un commento nello ZIP file contenente la data e l'ora di download, la descrizione del file e il nome della BBS da cui è stato prelevato; crea un log della sessione di lavoro che può essere rivisto dopo il logoff per permettere la lettura offline dei messaggi su BBS che non hanno una mail door oppure per leggere i bollettini; esecuzione di altri programmi DOS in qualsiasi momento anche se collegati al BBS; modalità terminale ANSI; esecuzione di script che permettono di far fare al Robocomm ogni cosa, utili soprattutto per il logon automatico con BBS che non utilizzano Wildcat o PCBoard.

#### **Book-E Elecironic Bookmaker Version 1.02**

Book-E è stato creato come mezzo per semplificare la realizzazione di documentazioni su disco. In pratica il programma serve a trasformare un semplice file ASCII in un programma eseguibile. Così facendo il testo non potrà essere facilmente alterato o stampato senza il permesso di chi lo ha creato ma ne permette la distribuzione senza

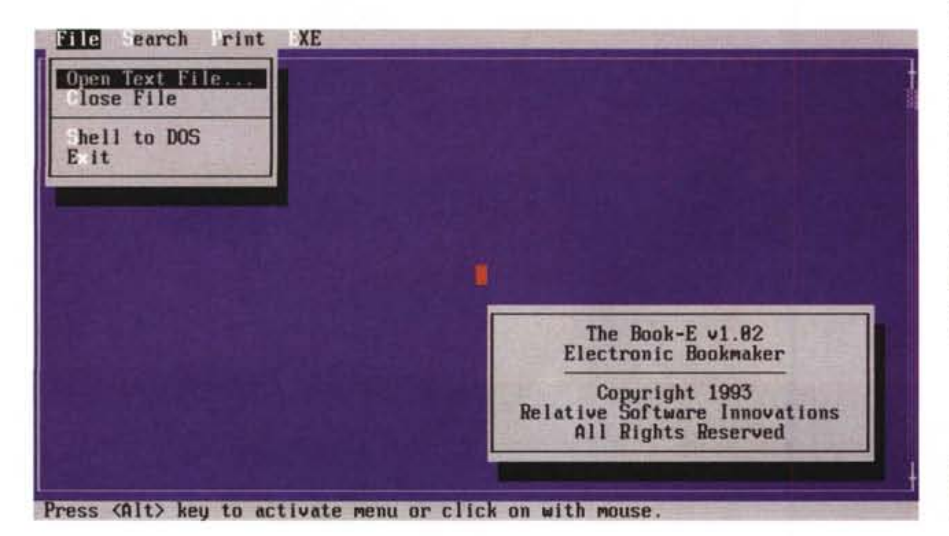

il bisogno di ricorrere ad un altro programma per visualizzarne il contenuto. Gli eseguibili creati sono completamente customizzabili con finestre con testo che scrolla, menu, operazioni eseguibili via mouse, ricerca di testo, opzioni di stampa, la possibilità di cambiare i colori del bordo o del testo: la possibilità quindi di rendere unica ogni pubblicazione che distribuirete per mezzo di questo programma. Book-E include un help on-line, il supporto del mouse, un visualizzatore di file di testo con opzioni di ricerca e stampa e tre differenti shell per customizzare i vostri programmi (con questa versione shareware viene distribuita solamente la prima e più semplice). **Il** file da cui creare l'eseguibile può essere di qualsiasi dimensione, anche più grande della quantità di memoria disponibile.  $\frac{1}{100}$ 

*Paolo Ciardelli è raggiungibile tramite MC-/ink alla casella MC6015 e tramite Internet all'indirizzo MC60 [15@mclink.it.](mailto:15@mclink.it.)*

Puntuale, Orologi - Le misure del tempo presenta in edicola l'Annuario di Orologi. Più di 500 pagine con le foto, le caratteristiche e i prezzi nella più completa guida agli strumenti del tempo. Ora potete scegliere!

 $E'$ ora!

Annuario di Orologi. Orario ufficiale 1993.

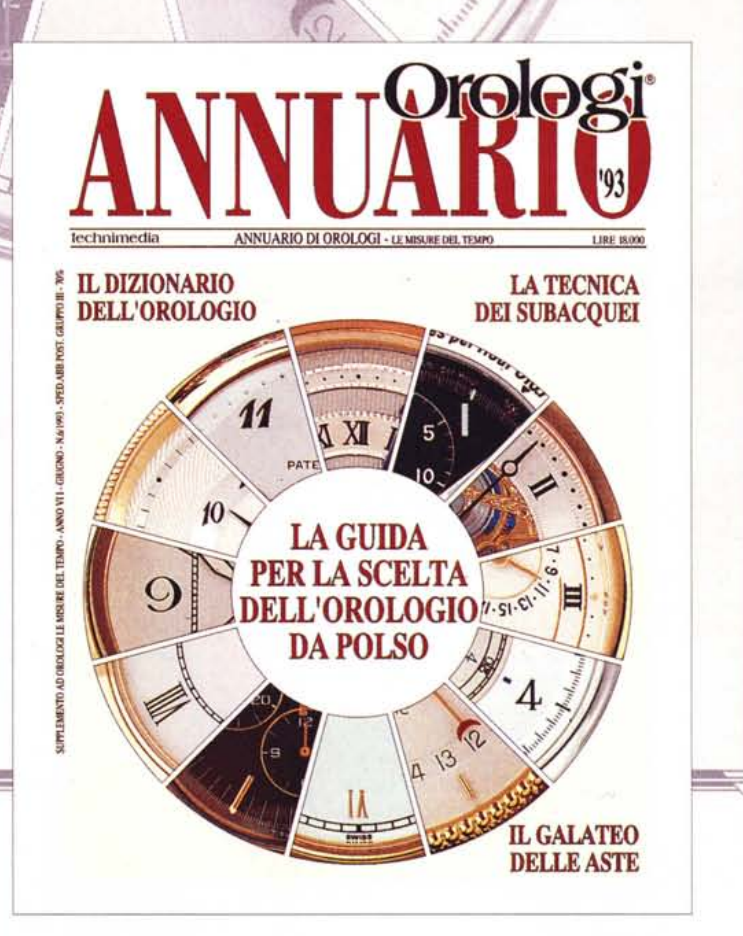

 $7.51.51.$ 

technimedia

PATE